# **Try It Yourself**

## **Add new life to Web page color schemes**

Bored with the same old color scheme for links on your Web pages? Internet Explorer allows you to spice up your link displays and customize your colors using the Internet Options tab. Click Tools | Internet Options and then click the Colors button on the General tab. In the Colors dialog box, you can change the default visited and unvisited link colors by clicking the respective colored rectangle next to either word in the Links area. Choose a new color in the palette that is displayed and click OK. Click OK on the Colors dialog box to save your changes and click OK one last time on the Internet Options window to finish. Your changes will take effect immediately.

## **From The Internet**

#### **Cabir Virus Attempts to Jump from Phone to Phone Using Bluetooth (June 16, 2004) (http://sys-con.com/story/?storyid=45281&DE=1)**

The very first version of a network worm which propagates via mobile phones (known variously as Worm. Symbian.Cabir.a, Cabir, and EPOC) has been sent to Symantec by a member of a group of Czech virus writers who pride themselves in creating "proof of concept" malicious viruses. Cabir replicates on Nokia Series 60 phones, says a security alert posted by Symantec yesterday. "This worm repeatedly sends itself to the first Bluetooth-enabled device that it can find, regardless of the type of device. For example, even a Bluetooth-enabled printer will be attacked if it is within range," says the Symantec alert. Symantec rates the virus as having low geographical distribution, easy threat containment, low damage, and moderate removal difficulty. Symantec: http://securityresponse.symantec.com/avcenter/venc/data/epoc.cabir.html

## **Computer Courses**

Small classses and friendly atmosphere

- •Introduction to Windows 98/ XP and Internet / E-Mail
- •Microsoft Word 2000
- •Microsoft Excel 2000
- •Powerpoint 2000
- •Access 2000
- •Web Page Design( HTML)

In September there will be a new series of seminars and workshops in addition to the scheduled regular courses. The list and time schedule will be available in August.

There will be short practical introductory courses to a variety of current interests in a computer environment.

Some of the topics covered will be:

- •How to buy a computer
- •How to surf the net effectively
- •How to organize the computer folders, directories, toolbars, etc.
- •How to protect a computer from Internet intruders
- •How to build a simple web page
- •How to organize and print pictures on the computer
- •Banking on the Internet
- •A tour of windows XP
- •A look inside a computer (hardware)

The courses, seminars and workshops will also be given in French should there be sufficient demand.

We are always open to suggestions on topics to cover in additional workshops. Please do not hesitate to contact the centre, should you have any questions, suggestions or comments.

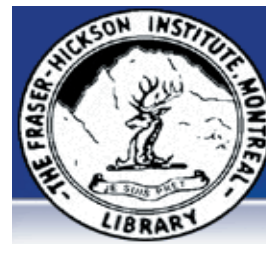

### **The Fraser-Hickson Library Computer Centre Newsletter**

4855 Kensington at Somerled Ave. in N. D. G. Telephone 489-5301 ext. 203 e-mail: harm@fraserhickson.qc.ca

### **Monday, July 19th 2004**

**Hours**: Thursday: 12:00pm-7:30pm Monday: 12:00pm- 7:30pm Friday: 12:00pm– 6:00pm Tuesday: 12:00pm-7:30pm Saturday: 1:00pm – 4:30pm Wednesday: Closed Sunday: Closed

#### Computer Rental \$2.50 hr or 5 hr card for \$ 10.00

Anyone may use the computer centre for work, research or recreational use.

## **Computer Rental Area**

Six computer workstations with high speed Internet Laser Color & Black & White Printer Scanner with PhotoShop Editing

### **Software available includes**

Microsoft Office 2000 (Word, Excel, PowerPoint, Access) Microsoft Publisher 2000 Corel Suite & WordPerfect Internet Explorer, Mozilla & Netscape Navigator MSN Messenger & Yahoo Messenger

#### **Books about computers**

Computer languages Software & Hardware Operating Systems Howto & Getting started Litterature

**This newsletter is published bi-weekly and distributed at no charge to the patrons of the Fraser-Hickson Library.** 

**Created and published by Ina Angelidou, computer support in-home at ina@inabydesign.com** 

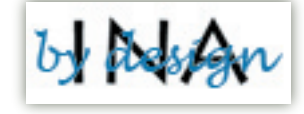

# **Office 2000 Tips & Tricks**

**Create a custom PowerPoint 2000 template based on an existing template:** If you're getting sick of the same old templates, use the Slide Master to create new templates from existing ones. In Slide Master view, you can select individual elements that make up each template and move, rotate, recolor, or resize them to create a new template. You can also duplicate the individual parts of a template to create unique-looking templates. To open the Slide Master, choose View | Master | Slide Master from the menu bar or hold down the [Shift] key and click the Slide View button in the lower left corner of the window. As an example, you can resize the graphic of notebook paper in the Notebook design template, duplicate it, and create the look of an open book. To do this, apply the Notebook design template to a blank presentation. Then, display the Slide Master. Resize the notebook page graphic so it uses half of the slide. Next, select the graphic and press [Ctrl]D to add a second notebook page to your template. Then, position the first notebook page on the left half of your new template and the other notebook page on the right half to create two columns (or an open book).

You can delete the spiral binding graphic too. With access to all of the existing templates and a little creativity, the possibilities are endless.<br>Distribution of Host Computers

# **Across Domain Names**

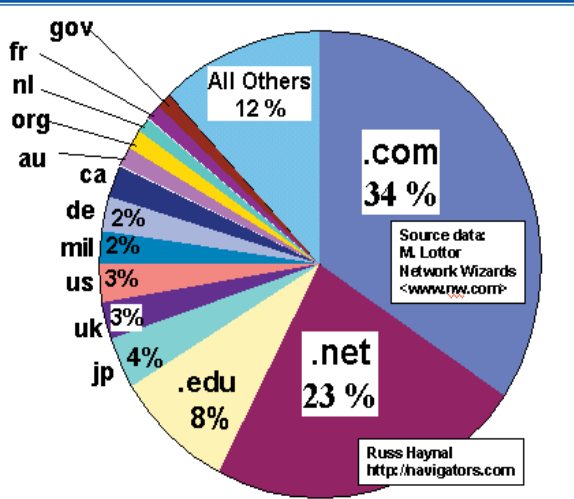

**Windows XP Enhancing the look and clarity of text on your desktop in Windows XP:** The new XP desktop is aptly titled "Luna" by Microsoft. Luna is a great improvement over the previous Windows desktops, especially in the way it displays text on the screen. If you feel that you need more detail or more clarity, then you can change the Clear Type portion of the desktop to suit your needs. If you're using a laptop or an LCD-based monitor, then you'll definitely see a significant difference by making this change.There are two ways you can do this. First, open the Control Panel and switch to Classic view. Double-click on the Display icon. Next, select the Appearance tab and click the Effects button. Then, from the Use The Following Method To Smooth Edges Of Screen Fonts dropdown list, select ClearType, and then click OK to close the Effects dialog box. Click OK again to close the Display Properties dialog box.

## **Microsoft unveils its Smart Watch**

**(http://www.itbusiness.ca/index.asp?theaction=61&sid=55886) News, weather, sports, messaging and your calendar** 

**all on your wrist:** Move over Rolex, Timex and for that matter Palm as Microsoft releases its much anticipated Smart Watch. Microsoft Smart Watches, made by Suunto and Fossil for use with MSN Direct (www.msndirect. com), have been made available to Canadian retailers recently. Besides giving the time and date, the Smart Watch through its own FM band can deliver news, weather, calendar appointments, text messages, and up-to-date stock quote information. The watch is also smart enough to change the time depending on what time zone you are in. Currently Microsoft Canada is looking for more content providers for the MSN Direct service. The service is only available in Calgary; Edmonton; Hamilton, Ont.; Kitchener, Ont.; London, Ont.; Montreal; Ottawa; Quebec City; Toronto; Vancouver and Victoria, B.C. The Smart Watch retails for between \$199 abd \$399, and the MSN Direct service is \$14.99 a month or \$99 a year. Major mass merchants such as Future Shop, Best Buy and London Drugs have confirmed they will carry the watches.

## **Having fun with your digital photos**

If you're looking for something creative to do with your digital photos, the Internet offers many possibilities. For example, at HallmarkStories.com (http://www.hallmarkstories.com), you can upload your digital photos to create albums, magazines, snap books and photo cards online and have them professionally printed and delivered to your door. Hewlett-Packard's Creative Projects page (http://www.homeandoffice.hp.com/hho/us/eng/ creative\_projects.html) offers a huge collection of online project kits that you can use to dress up your photos for fun or functionality. Kodak PictureCenter (http://playground.kodak.com) enables you to upload, store, manage and edit your pictures online, as well as share them with friends. PhotoIsland.com (http://pacific.photoisland. com) is loaded with photo project opportunities, including online albums, eCards, gift projects and professional printing. Additional photo storage, sharing and project sites include:

FotoTime - http://www.fototime.com Kodak PhotoNet - http://kodak-com.photonet.com MyNetPhotos.com - http://mynetphotos.com PhotoLoft - http://www.photoloft.com Snapfish - http://www.snapfish.com

**Dropload** (http://www.dropload.com) Got a file for a friend? Drop it off at Dropload! There's a new site called Dropload that's designed to make transferring large files easier. This free service allows you to upload a file (up to 50 MB) to the site, which emails a notice to the recipient once the file is ready for download. The site notes that this isn't a file-sharing service, but it's a way for friends to easily exchange larger files. There's one catch, though--you must pick up your file within 48 hours of being notified or the file will be permantely deleted from their server.

## **Computer Terminology**

**urban legend:** A story, which have originally been based on some truth, that has grown from constant retelling into a mythical yarn. Check out "How Urban Legends work" at http://people.howstuffworks.com/urban-legend.htm